## **Colori d'autunno**

Restiamo in tema di autunno e disegniamo un motivo in tema con **Inkscape** .

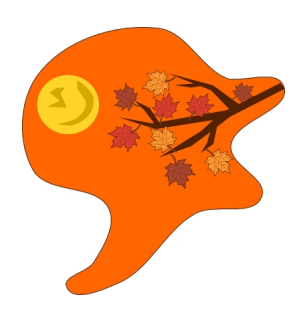

Partiamo con **Disegna tracciati** e realizziamo una sagoma curva che riempiamo con un bel colore arancione.

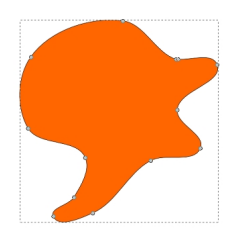

Con **Crea ellissi** disegniamo un sole giallo e aggiungiamo con Disegna tracciati delle ombre.

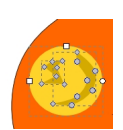

Disegniamo una foglia sui toni del rosso sempre con Disegna tracciati.

## **Sole e rami d'autunno con Inkscape**

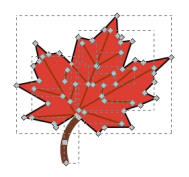

Con **Ctrl D** la duplichiamo pi volte e le attribuiamo colori diversi sul giallo e il marrone. Ancora con Disegna tracciati disegniamo il ramo e aggiungiamo le foglie.

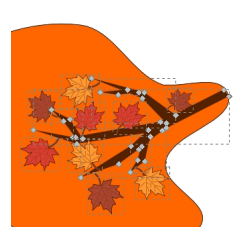

Salviamo con **File/Salva come**.

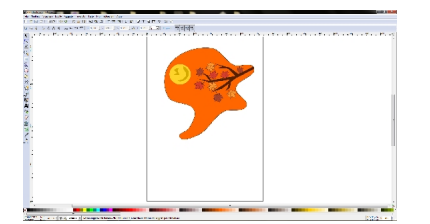